## **VCR11**

### **Introduction**

You can use the VCR11 Remote Control to control the MeetingEye 500. VCR11 uses two AAA batteries (1.5V).

#### **VCR11 Compatibility**

For the VCR11 compatibility, please refer to Zoom Room Accessories [Compatibility](https://support.yealink.com/en/portal/knowledge/show?id=64ae4e205b323b55e7a96f9b) Lists.

#### **How to Use**

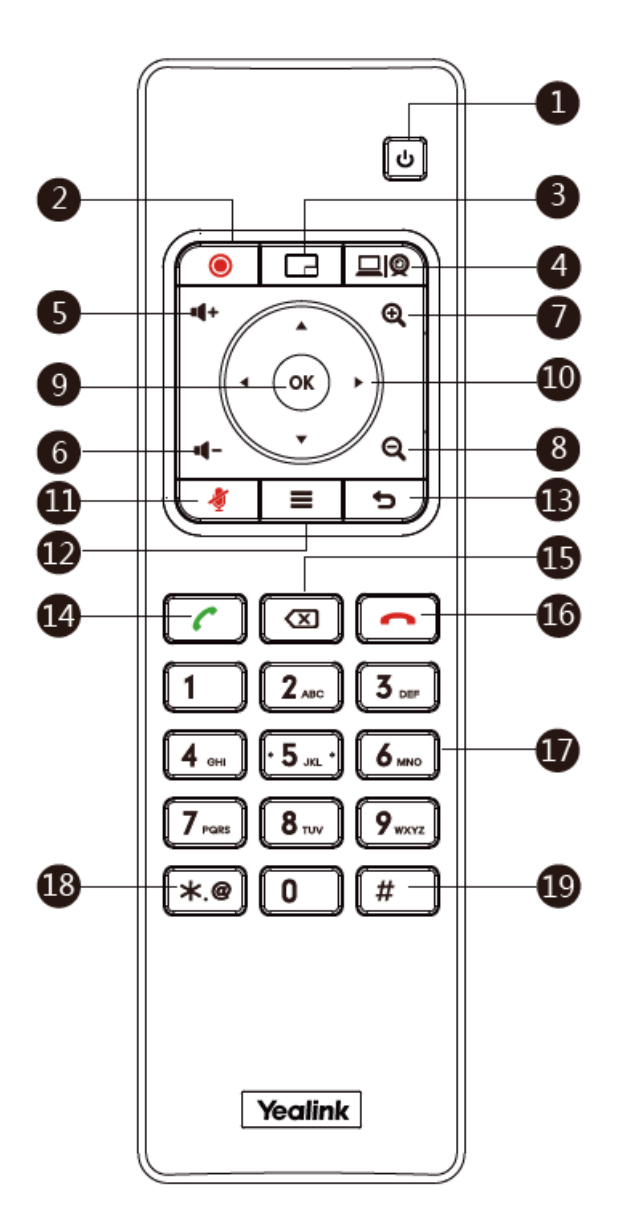

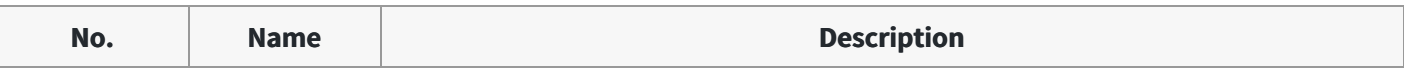

# Yealink

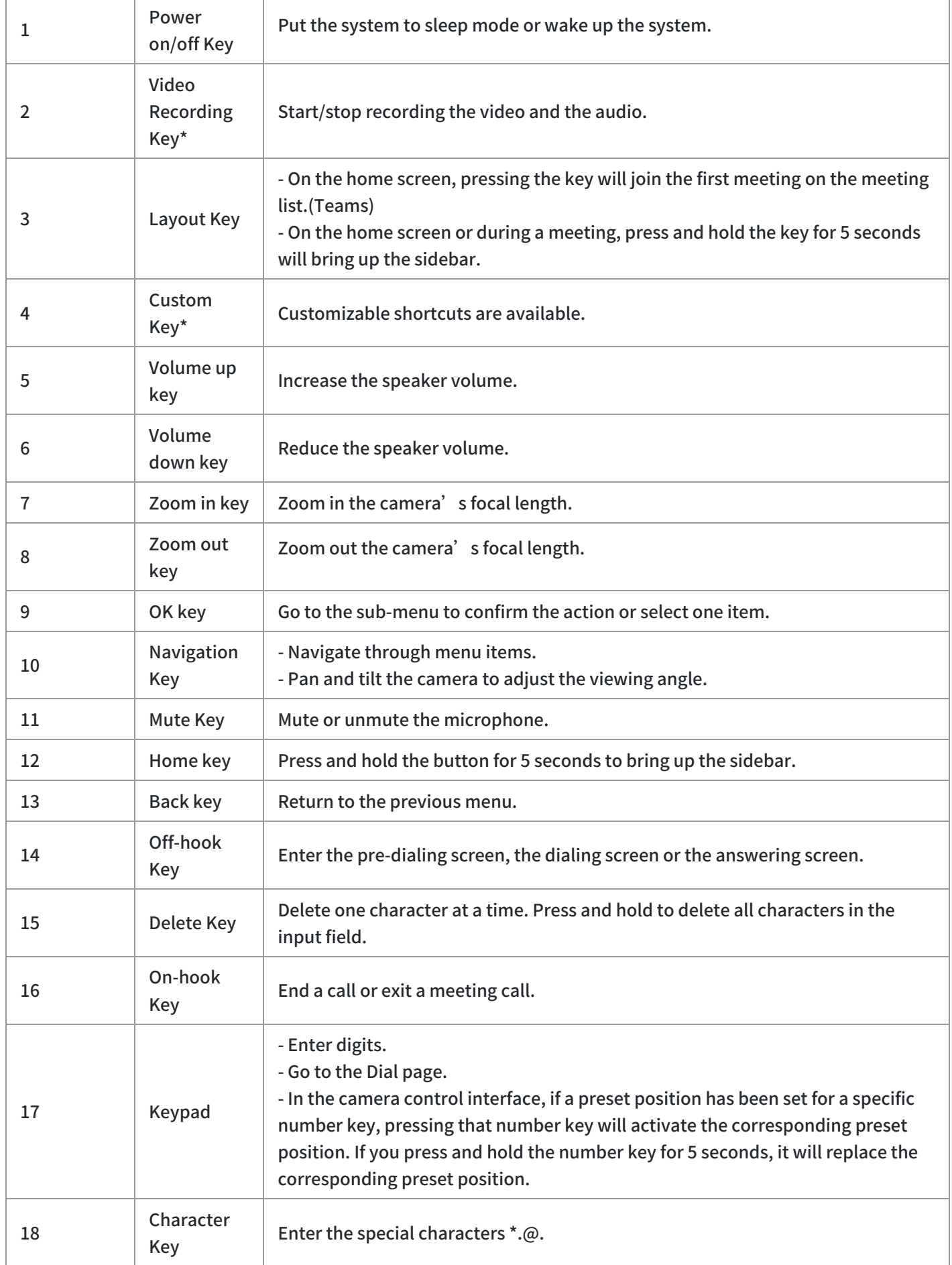

## **Yealink**

19 Pound key

Enter the pound key (#).

\*Coming soon.

**FAQ**

#### **Does the VCR11 remote control support camera preset?**

The VCR11 remote control supports up to 9 camera presets.

- 1. To add a camera preset for the first time, you need to go to **More** > **Settings** > **Device Settings** > **Camera** > **Camera Settings**.
- 2. Press the **OK** key on the VCR11 to select **Preset**.
- 3. Click **Add**. Press the 1-9 number keys of the VCR11 to apply the camera preset of the corresponding number. Press and hold for about 3 seconds to replace the camera preset with the corresponding number. For more information, please refer to [Camera](https://support.yealink.com/en/portal/knowledge/show?id=6459d53d0a11b818a754258f) Preset.